## **Mobjects V°8.0 Build 2406 calage d'une vidéo 3D**

**Vidéo inversée à la prise de vue barre en Z**

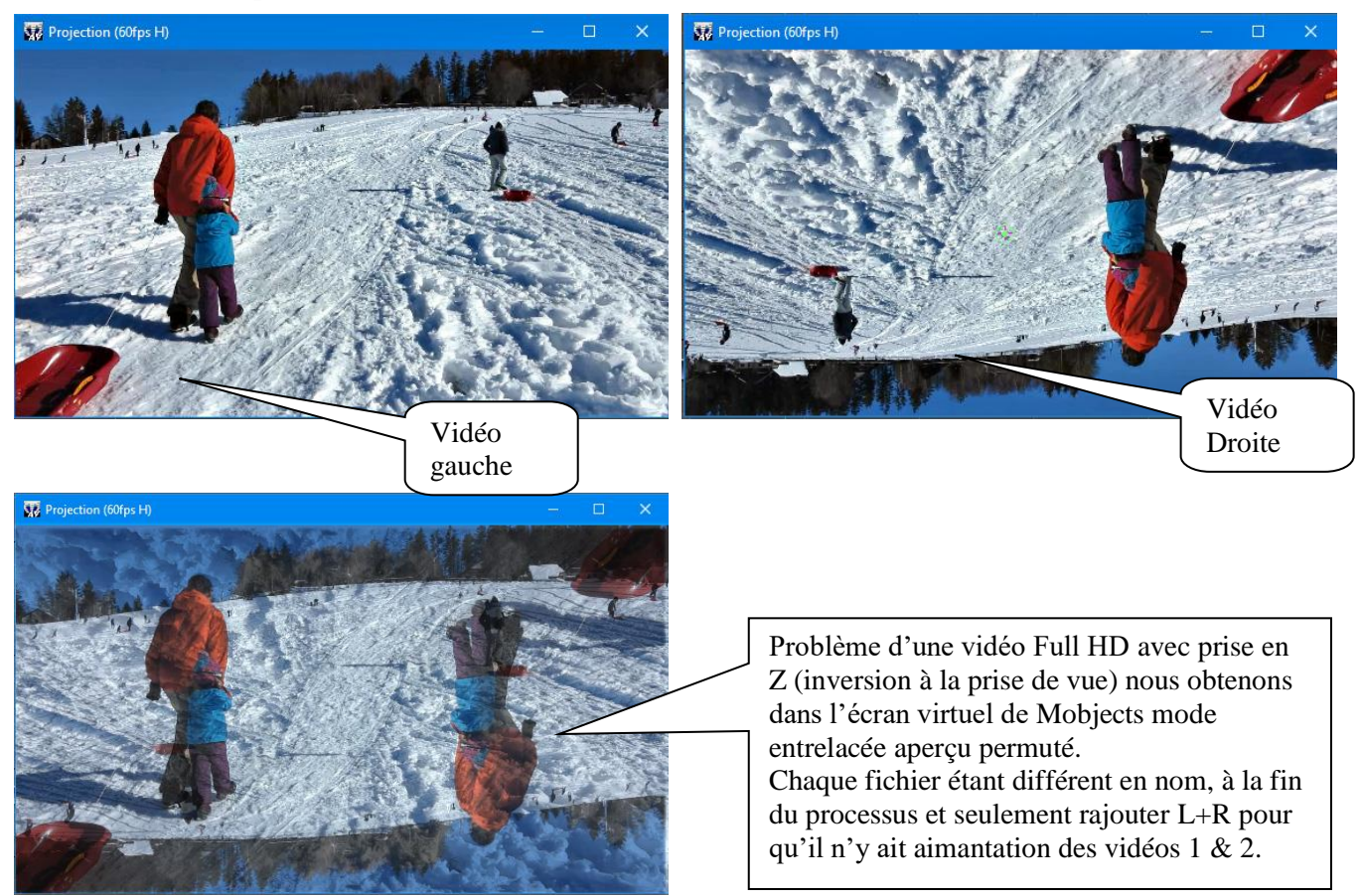

## *1* Mobjects (V°6 a 8).

*2* Mettre dans Mobjects **uniquement** la vidéo inversée

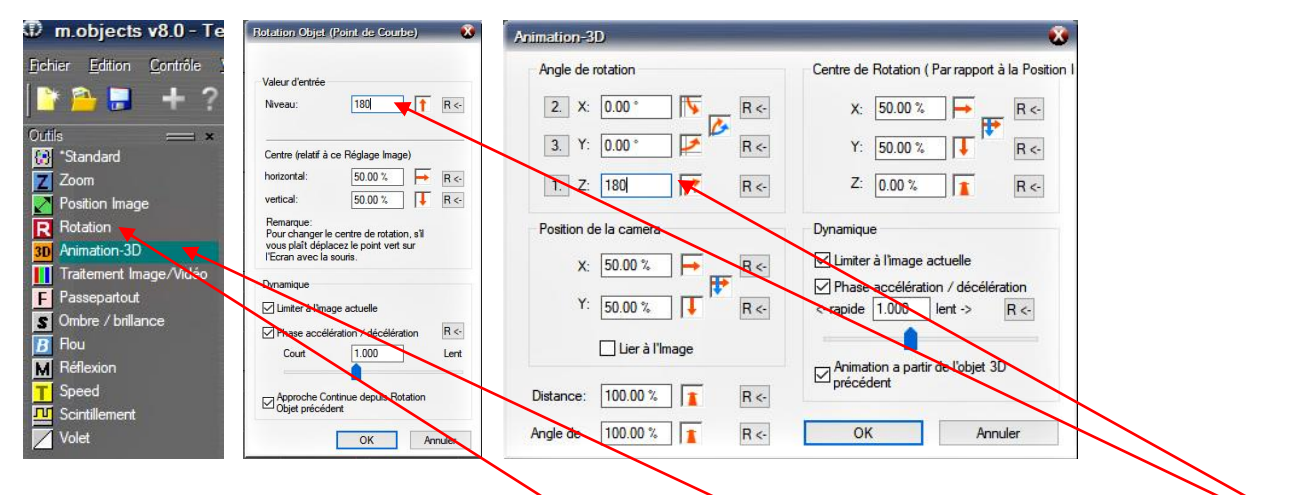

*3* Faire glisser l'outil dans la vidéo (soit outil Rotation / Animation 3D) inscrire dans Angle de rotation (1) 180 *4* Cette vidéo possède un calage stéréo rigoureux, aperçu que nous verrons par la suite

*5* Enregistrer la vidéo en n'oubliant pas à la fin de mettre soit **\_l ou \_r** suivant la finalité, bien mettre sur l'autre vidéo. **\_l ou \_r** avant le format vidéo : MOV, AVI, MP4 etc (ex : *video paysage\_l.mov*)

*6* Cas d'erreur d'inversion sur une vidéo R L au lieu de L R, possibilité d'inverser uniquement cette vidéo (voir cidessous 6bis), la condition 1 de mettre l'écran virtuel en mode Stéréoscopie, 2 double clic sur la base vidéo ou photo qui donne accès à Priorités VidéClip.

*7* La vidéo n'a pas la fenêtre stéréo habituelle, il faudra corriger dans Mobjects la fenêtre stéréo et avoir absolument des fichiers **sans L R**.(donc aucune aimantation)

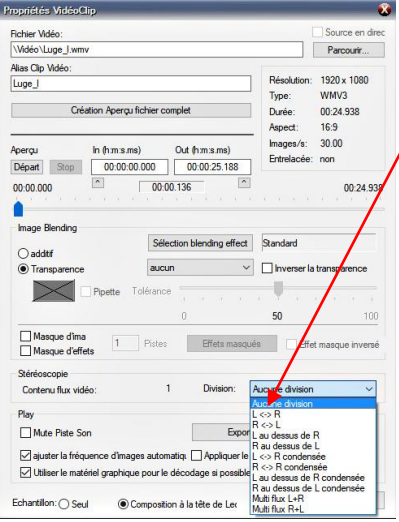

*6bis* Venir sélectionner Stéréoscopie, boite de dialogue et choisir dans cet objet le positionnement idéal.

Attention les vidéos MVC doit être traitée par un logiciel MVC voir <http://www.homecine-compare.com/definition-de-mvc-multiview-video-coding.htm> <https://youtu.be/-pzwRwYlXMw?t=4> [https://www.repaire.net/forums/discussions/3d-solutions-pour-produire-et-lire-des](https://www.repaire.net/forums/discussions/3d-solutions-pour-produire-et-lire-des-fichiers-mvc-ou-sbs-sans-perte-de-qualite.267621/)[fichiers-mvc-ou-sbs-sans-perte-de-qualite.267621/](https://www.repaire.net/forums/discussions/3d-solutions-pour-produire-et-lire-des-fichiers-mvc-ou-sbs-sans-perte-de-qualite.267621/)

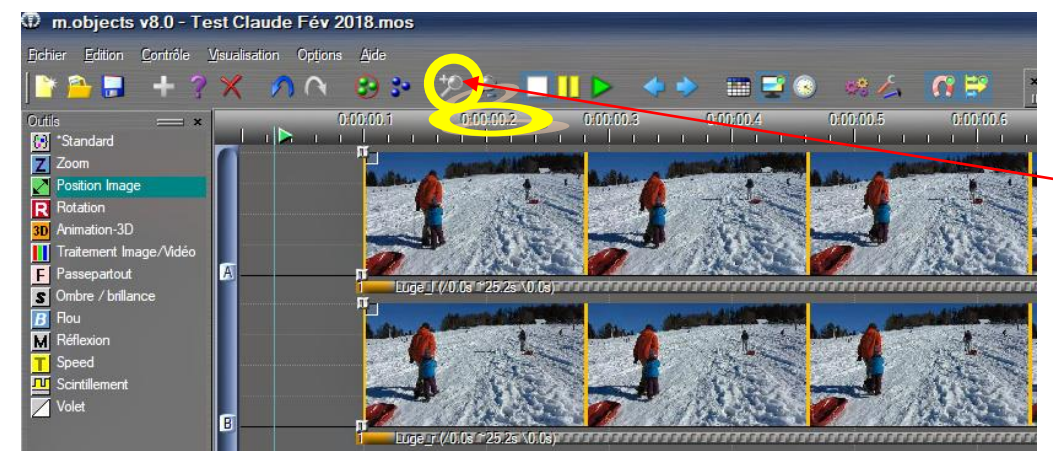

Découpe d'image non synchrone. Pour obtenir un grossissement maximum .cliquer sur l'outil **Zoom in** au maximum et avoir l'échelle maxi **1/1000ème**

*7* En cas d'erreur de synchronisation des vidéos **\_l ou \_r :** ajuster au visuel soit au 1/1000 et couper le début ou fin de la vidéo de façon à avoir sur **\_l ou \_r** 2 images identiques, bien sur en coupant quelques images avant et après

## Prise de vue vidéo non conforme à la fenêtre 3D

*1* Comment recaller une vidéo avec fenêtre non correcte (fenêtre stéréo avec trop d'écart ou pas assez). Il faut ajuster à la vue près le début et couper la vidéo gauche ou droite de quelques vues pour avoir en concordance 2 images presque identiques, bien sur en mode non stéréo et Additif (base en jaune foncé).

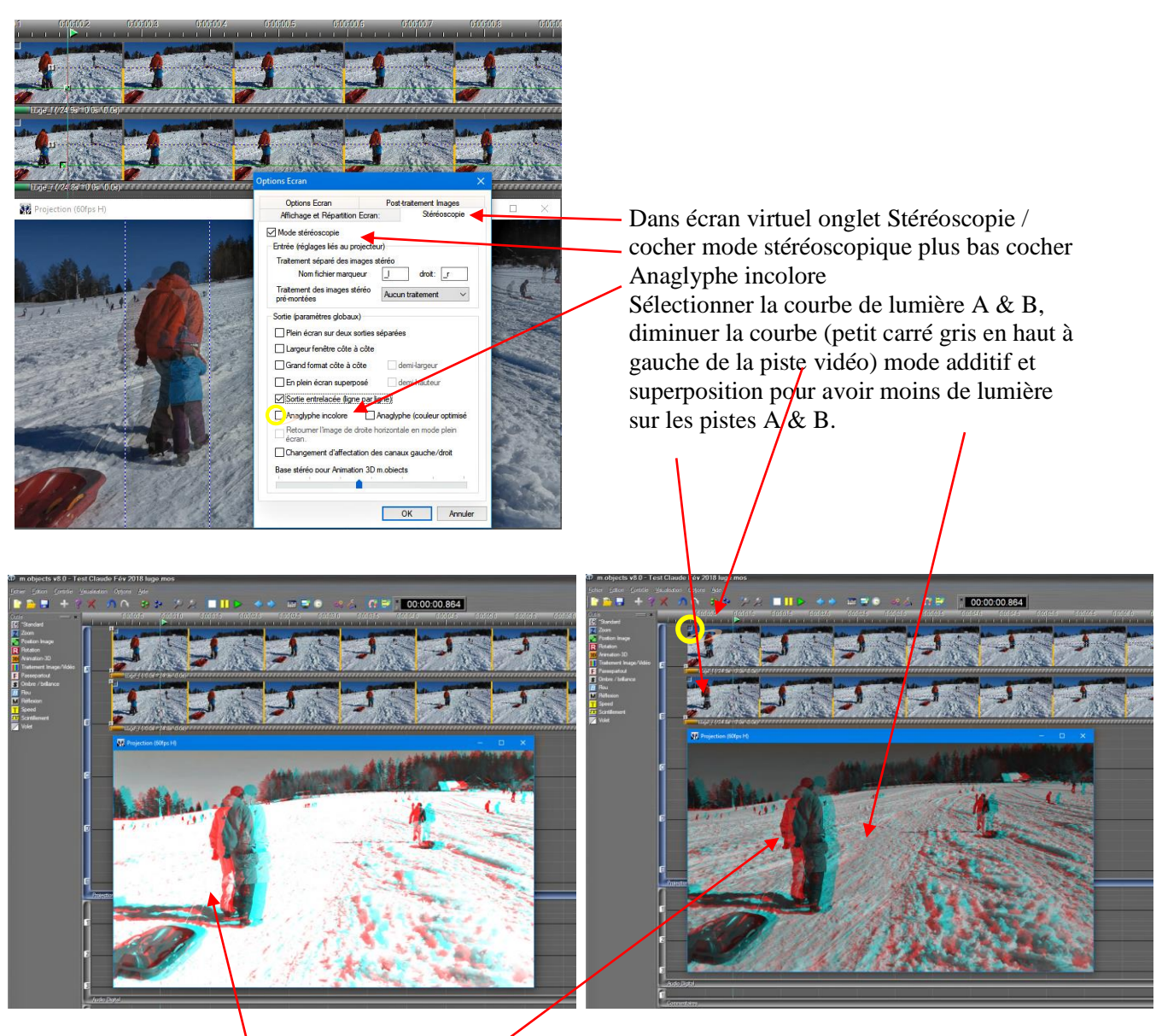

Il faut utiliser le mode Anaglyphe incolore l'ombre Rouge à gauche, cyan (bleu-vert) à droite. Dans l'exemple la luge au 1<sup>er</sup> plan à un écart trop important ainsi que les personnages

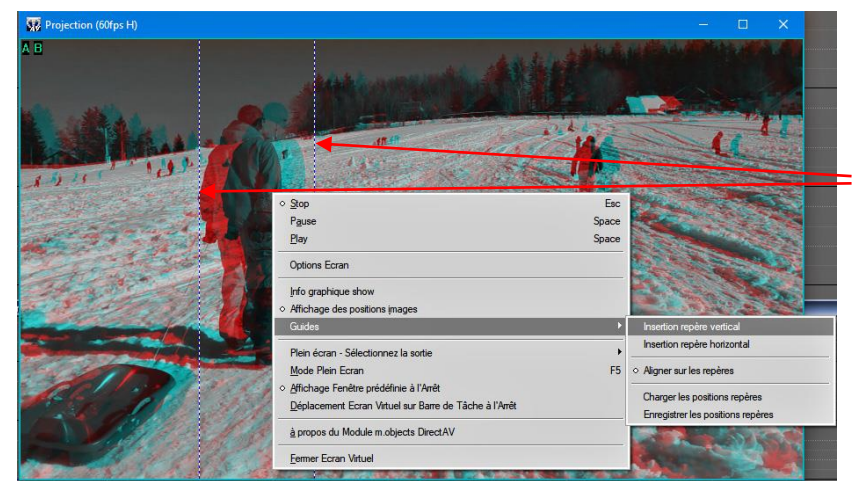

Dans écran virtuel gauche souris / Guides / Insertion repères vertical à faire 2 fois, au besoin déplacer avec plus de précision.

Disposer les 2 lignes pointillées au ras des ombres Rouges et vertes de façon par la suite à repérer nos ajustements.

Dans écran virtuel gauche souris / décocher le mode stéréo, mettre le mode Additif dans les 2 vidéos A & B. Double clic sur la base de chaque vidéo pour obtenir à la base du jaune (mode additif).

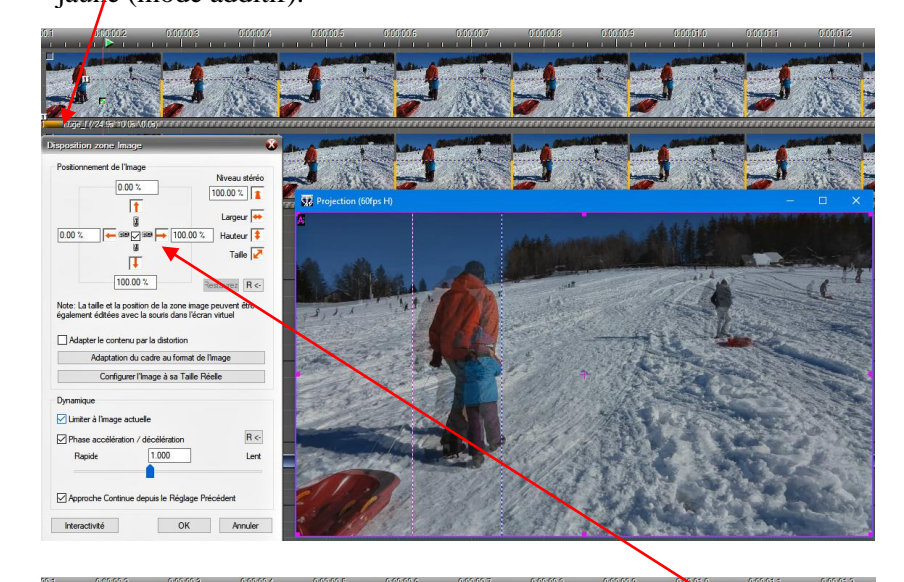

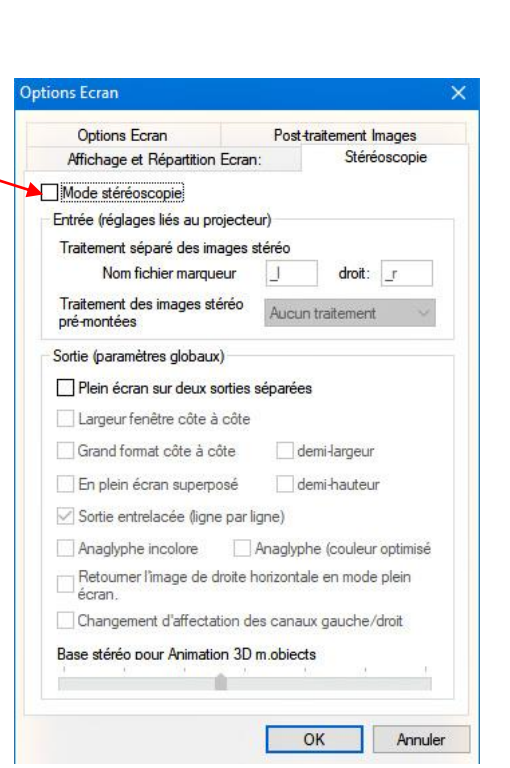

## Position Image

Ensuite faire glisser dans la vidéo 1 ou A l'outil en vert position image, au début les réglages sont comme l'aperçu.

Comme nous allons devoir réajuster notre fenêtre stéréo, la seule solution est d'agrandir de 2 / 5% avec l'outil taille. Se positionner sur la flèche rouge taille, gauche souris en remontant vers le haut droit pour agrandir la vidéo ensuite nous pourrons ajuster A et B séparément. En effectuant cette action notre vidéo A va s'agrandir proportionnellement et nous aurons toujours le même format par ex Full HD (1920 x 1080px). Une fois agrandie la vidéo A, **copier** l'outil position image sur piste A à **coller** dans la vidéo B pour avoir rigoureusement les mêmes réglages.

Dans l'écran virtuel toujours décocher mode Stéréo et vidéo en mode additif en jaune.

Sélectionner l'outil position image et déplacer la vidéo A (avec flèche droite ou gauche en rouge) pour diminuer l'écart trop important.

Faire le même déplacement dans vidéo B

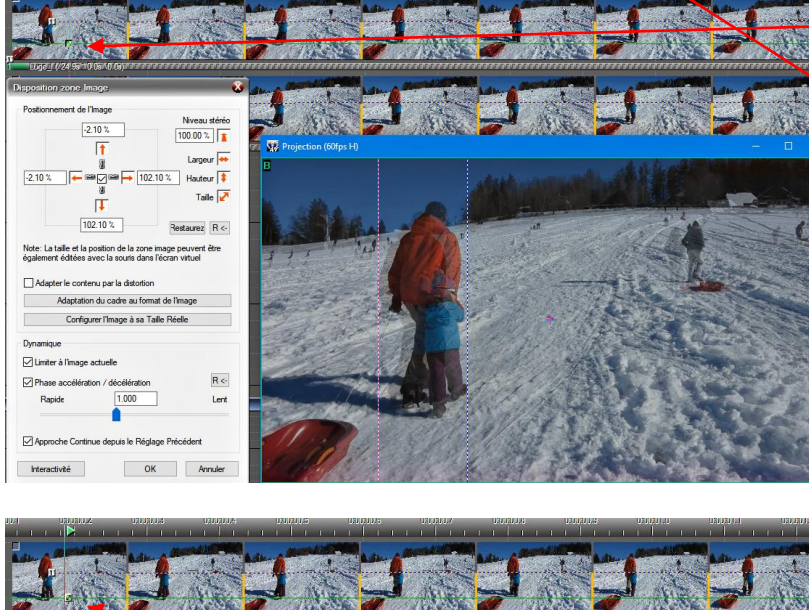

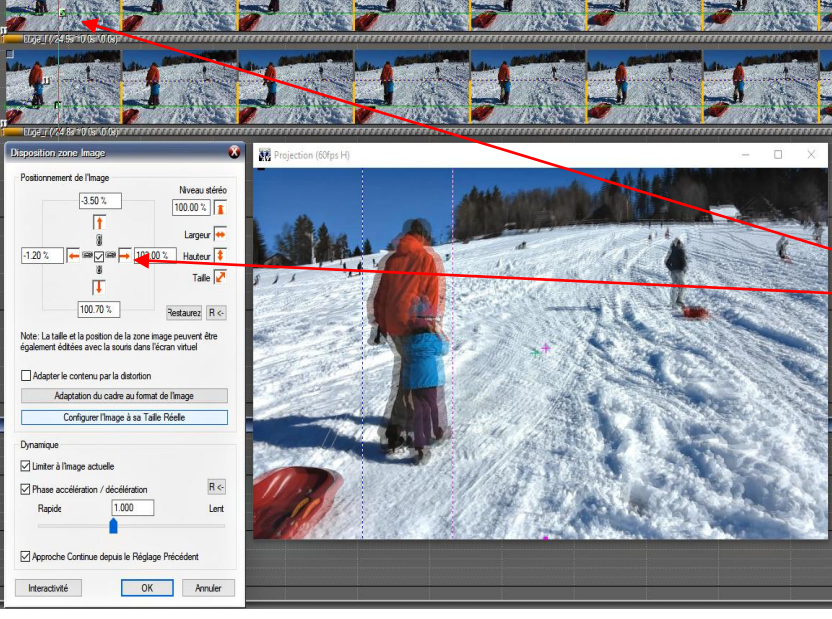

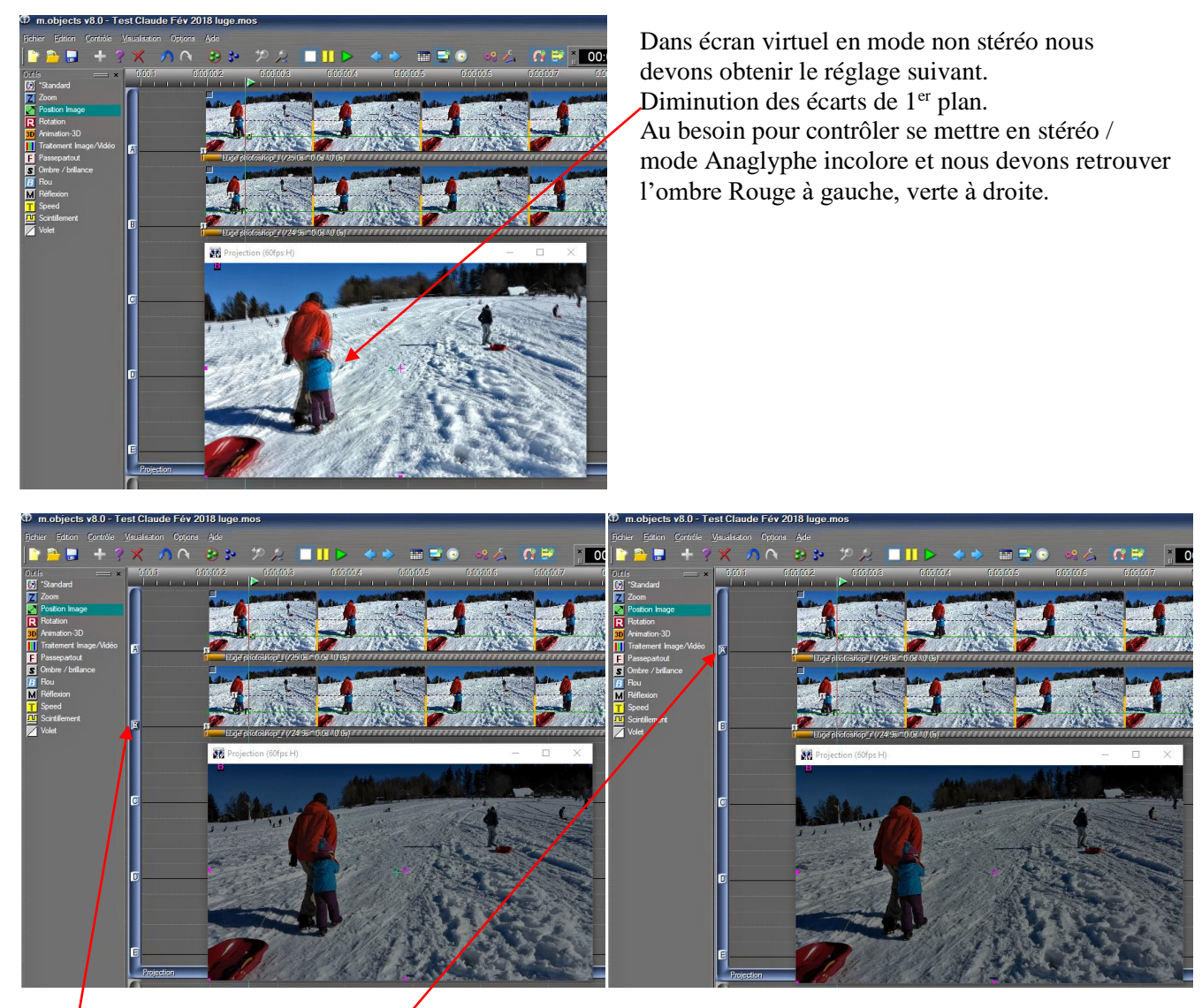

Enregist**r**ement, surtout bien remettre dans les pistes A & B avec l'échelle de lumière au maximum 100%. Bloquer piste B (mettre X) et enregistrer A avec  $\lrcorner$  (vidéo gauche) Débloquer piste B et bloquer piste A enregistrer B avec \_r (vidéo droite)